# **Prérequis**

- [Système d'information](#page-0-0)
- $\bullet$ [Java](#page-0-1)
- [Maven](#page-0-2)
- [GhostScript](#page-1-0)
- [GIT](#page-2-0) • [SEDALIB](#page-3-0)
- [Création d'un user esup](#page-3-1)

## <span id="page-0-0"></span>Système d'information

Pour un fonctionnement optimal vous devez disposer au sein de votre système d'information :

- d'un serveur CAS et/ou IDP Shibboleth
- d'un LDAP SUPANN
- d'un serveur smtp

Toutes les opérations qui suivent pour installer les prérequis sont effectuées en **root**

### <span id="page-0-1"></span>Java

⋒

Λ

⊙

Version de java minimale : Java OpenJdk 17

Exemple d'installation à l'aide du paquet de la distribution debian (selon version)

```
sudo apt install openjdk-17-jre
```
### **Vérification** :

```
java -version 
openjdk version "17.0.7" 2023-04-18
OpenJDK Runtime Environment (build 17.0.7+7-Debian-1deb11u1)
OpenJDK 64-Bit Server VM (build 17.0.7+7-Debian-1deb11u1, mixed mode, sharing)
```
### <span id="page-0-2"></span>Maven

maven > 3.5.x voir : <https://maven.apache.org/download.cgi>⓪

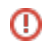

sudo apt install maven

Exemple d'installation sous Debian si la version est trop ancienne

```
sudo -i
mkdir /opt/tools
cd /opt/tools
wget http://apache.crihan.fr/dist/maven/maven-3/3.6.3/binaries/apache-maven-3.6.3-bin.tar.gz
tar -xvf apache-maven-3.6.3-bin.tar.gz
ln -s /opt/tools/apache-maven-3.6.3 /opt/maven
nano /etc/profile.d/maven.sh
/* Coller 
export JAVA_HOME=/usr/lib/jvm/java-17-openjdk-amd64
export M2_HOME=/opt/maven
export MAVEN_HOME=/opt/maven
export PATH=${M2_HOME}/bin:${PATH}
chmod +x /etc/profile.d/maven.sh
source /etc/profile.d/maven.sh
```
**Vérification** (exemple sur une debian 12) :

```
mvn -version
Apache Maven 3.8.7
Maven home: /usr/share/maven
Java version: 17.0.7, vendor: Debian, runtime: /usr/lib/jvm/java-17-openjdk-amd64
Default locale: fr_FR, platform encoding: UTF-8
OS name: "linux", version: "6.1.0-9-amd64", arch: "amd64", family: "unix"
```
Pour rendre la commande mvn opérante pour tous les profiles, il faut rebooter. Λ

## <span id="page-1-0"></span>**GhostScript**

Version 9.53 minimum⋒

Version AGPL : <https://www.ghostscript.com/download/gsdnld.html>

ou

```
sudo apt install ghostscript
```
**Installation manuelle (cas des OS obsolètes)**

```
/* si besoin installer autoconf, automake et gcc */
cd /tmp
git clone git://git.ghostscript.com/ghostpdl.git
cd ghostpdl/
./autogen.sh
make
make install
```
La conversion vers PDF/A nécessite l'incoporation des polices dans le PDF. Ceci peut poser des problèmes pour plusieurs raisons : ⋒

- La police n'est pas présente sur le système d'exploitation exécutant ghostscript.
- La police n'est pas libre de droits.
- Dans les deux cas précédent la police de substitution pourrait modifier la taille du document et donc bloquer la conversion.

Si la conversion n'est pas possible, le document sera signé dans son format d'origine. Cependant il est possible d'installer les polices manquantes pour que Ghostscript puisse tout de même faire la convertions. Le nouveau parametre path-to-fonts : /usr/share/fonts , précise l'emplacement où GS doit chercher les polices (le dossier du système contenant toutes les polices).

Voici deux méthodes (debian et centos) pour installer les polices Microsoft (les principales susceptibles d'être présentes dans les PDF) sur linux :

Debian :

wget [http://ftp.br.debian.org/debian/pool/contrib/m/msttcorefonts/ttf-mscorefonts-installer\\_3.6\\_all.deb](http://ftp.br.debian.org/debian/pool/contrib/m/msttcorefonts/ttf-mscorefonts-installer_3.6_all.deb)

#Dependence for dpkg apt-get install cabextract

#Install fonts by dpkg dpkg -i ttf-mscorefonts-installer\_3.6\_all.deb

### CentOS :

yum install curl cabextract xorg-x11-font-utils fontconfig yum install<https://downloads.sourceforge.net/project/mscorefonts2/rpms/msttcore-fonts-installer-2.6-1.noarch.rpm>

Ne pas oublier de modifier le chemin d'acces à ghostscript dans la configuration d'esup-signature dans application.yml : pdf: path-to-g-s

#### **Vérification** :

gs -v

Δ

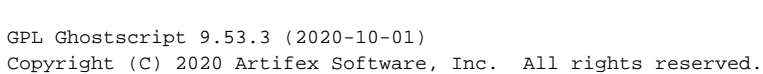

<span id="page-2-0"></span>Ghostscript est principalement utilisé pour convertir les documents signés au format PDF/A (<https://fr.wikipedia.org/wiki/PDF/A>). Pour ce faire la commande gs utilise le fichier de définition PDFA\_def.ps qui est fournis dans src/resources. Ce fichier de définition fait référence à un fichier srgb.icc (profil de couleur) lui aussi présent dans src/resources. Au moment du lancement, esup-signature contrôle l'emplacement "réel" du fichier srgb.icc est modifie la référence (uri) dans le fichier PDFA\_def.ps. Cette procédure est normalement transparente. Mais lorsque vous rencontrez un problème lors du test de conversion, vous pouvez contrôler la ligne 8 du fichier PDFA\_def.ps qui contient : /ICCProfile (/opt/esupsignature/src/etc/srgb.icc) % Customise, et vérifier si srgb.icc est bien présent à l'emplacement indiqué.

### <https://git-scm.com/downloads>

#### ou

sudo -i apt install git

### Vérification :

git version

git version 2.20.1

## <span id="page-3-0"></span>SEDALIB

Sedalib est une bibliothèque fournie dans le cadre du programme Vitam :<http://www.programmevitam.fr/>

Cette bibliothèque permet de générer des bordereaux SIP pour la transmission des documents à un service d'archives

Les sources sont disponibles ici :<https://github.com/ProgrammeVitam/sedatools>

Esup-signature est fournis avec un jar sedalib-2.5.0.jar.

Depuis la version 1.10 l'installation de sedalib est transparente Λ

## <span id="page-3-1"></span>Création d'un user esup

Vous devez créer un utilisateur nommé esup

**Création d'un user**

adduser esup

La suite ici : [PostgreSQL](https://www.esup-portail.org/wiki/display/SIGN/PostgreSQL)